## How to Donate to the Columbine Walkathon Online (Tax-Deductible)

- 1. Go to www.wpsdfoundation.org.
- 2. On the left of the screen, under **"Main Menu"** header, click on **"Donations".**
- 3. Scroll down to **"One Time Donation",** click on the orange **"Donate"** button.
- 4. This activates the PayPal screen of the Woodland Park RE-2 School District Foundation. Fill in the credit card information or log in to PayPal. Hit the orange **"Review Donations and Continue"** button.
- 5. On the **"Donor, please review your donation"** screen, click on the bolded "**Add special instructions to the seller**" and type **"***Columbine Walkathon-student's name***"** so that the donation will be directed to Columbine.

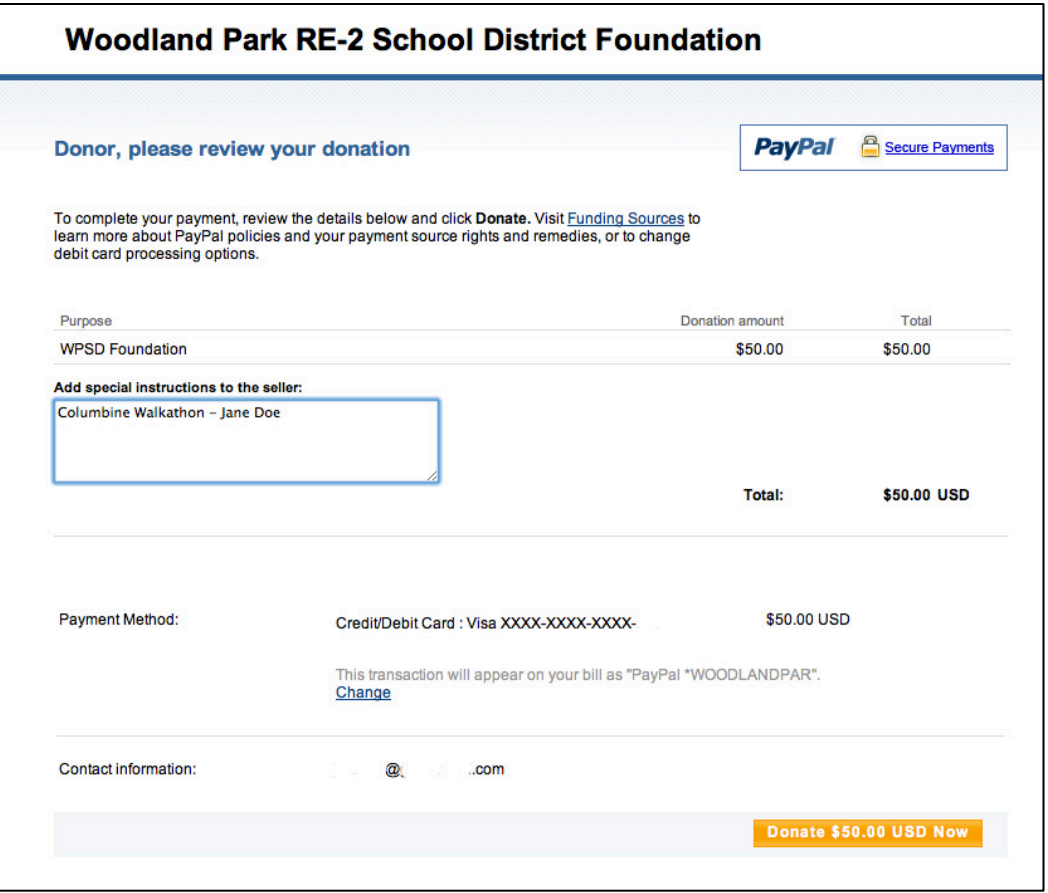

- 6. Click on the orange **"Donate \$\_\_ USD Now"** button at the bottom right of the screen.
- 7. The next screen issues a confirmation number and a link to print your (tax-deductible) receipt. An email with your donation details will be sent to your email address.

## **All donations, flat and per-lap, must be completed by Monday, September 30, 2013.**